**Color Management** COLOR COLOR COLOR COLOR SETTE SETTE SETTE SETTE SETTE SETTE SETTE SETTE SETTE SETTE SETTE SETTE SETTE SETTE SETTE SETTE SETTE SETTE SETTE SETTE SETTE SETTE SETTE SETTE SETTE SETTE SETTE SETTE SETTE SETTE

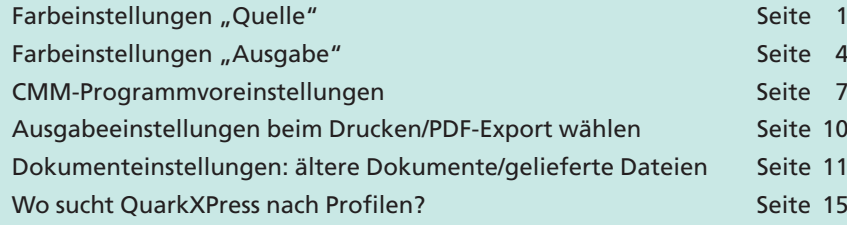

**Color Management in QuarkXPress 7**

# **CMM lässt sich nicht mehr deaktivieren**

**Übersicht**

**Drei Arbeitsschritte zum Einstellen von CMM**

**4**

**TOP** 

**Unterschied zwischen Programm- und Projektvorgaben**

**CMM-Einstellungen anpassen**

# **Quelleinstellungen festlegen**

# Das Color Management unterscheidet sich in **QuarkXPress 7** erheblich von früheren Quark-Versionen. Konnte in früheren Versionen das Color Management deaktiviert bzw. ausgeschaltet werden, so ist dies seit der Version 7 nicht mehr möglich.

Um die Color-Management-Einstellungen in **QuarkXPress 7** korrekt zu definieren, sind drei Arbeitsschritte durchzuführen. Zuerst müssen die Quelleinstellungen in einem Setting definiert werden – alles, was in QuarkXPress hereinkommt, also hauptsächlich Bilddateien. Im zweiten Schritt werden die Ausgabeeinstellungen – also alles, was aus QuarkXPress ausgegeben wird – ebenfalls in einem Setting festgelegt, in dem ein ICC-Profil, der Ausgabemodus sowie das Sonderfarbenhandling definiert werden. Im dritten Schritt werden die Voreinstellungen in QuarkXPress definiert, in denen das Quell-Setting ausgewählt wird. Die CMM-Einstellungen beeinflussen allerdings nicht nur die anschließende Ausgabe, sondern auch die Bildschirmdarstellung und ggf. den Farbaufbau der eingebauten Bilder.

Was die ganze Sache noch komplizierter macht, ist, dass Quark immer noch zwischen den definierten Programmvorgaben und den Projektvorgaben unterscheidet. Werden Programmvorgaben für das CMM definiert (ohne geöffnetes Dokument) und ein älteres QuarkX-Press-Dokument oder eine gelieferte Datei geöffnet, werden bei einem älteren QuarkXPress-Dokument automatisch die Standardeinstellungen von QuarkXPress verwendet und bei einem gelieferten Dokument, das bereits in **QuarkXPress 7** erstellt wurde und somit über eigene CMM-Einstellungen verfügt, die CMM-Einstellungen des Dokuments.

Die Einstellungen der nachfolgenden Beschreibungen gelten lediglich als Empfehlung für den Vierfarb-Bogenoffset-Druck und müssen ihrem CMM-Workflow angeglichen werden bzw. können bei anderen Druck verfahren abweichen.

### **Farbeinstellungen "Quelle"**

Im ersten Arbeitsschritt wird eine **Quell-Farbeinstellung** erstellt, in der die Profile für die einzelnen Farbräume – RGB, CMYK, Lab und Graustufen – festgelegt werden. Für unterschiedliche Druckverfahren